# ラズベリーパイを用いた電子オルゴール

Music box using Raspberry Pi

# 坂下 達哉

Tatsuya Sakashita

玉川大学工学部情報通信工学科,194–8610 東京都町田市玉川学園 6–1–1 Department of Information & Communication Technology, College of Engineering, Tamagawa University, 6–1–1 Tamagawa-gakuen, Machida-shi, Tokyo 194–8610

### Abstract

The Department of Information & Communication Technology has several courses of IoT. In these courses, students learn to control electronic devices by Raspberry Pi in Python. One of these courses is "Intelligent device experiment I" in third year. In the final lecture of this course, firstly, they make music box to play speakers by using hardware PWM. Secondly, they learn how to generate wav files. In both cases, the goal is to play "For Elise." Through this lecture, students can be motivated to learn a lot of programming techniques of Python. This lecture is an attempt of STREAM education.

Keywords: Raspberry Pi, IoT education, STREAM education, music box, wav file

# 1 はじめに

情報通信工学科では,以下のような IoT の講義と実験 が開講されている.

- 2年次後期のインテリジェントデバイス入門では, Python 文法を学んだ後,LED,タクトスイッチ, フォトレジスタ, A/D 変換器をラズベリーパイから 制御する基礎を学修する.
- 3年次前期のインテリジェントデバイス実験 I の 後半6回が,ラズベリーパイの実習に当てられてい る [1, 2].

ラズベリーパイ [3, 4] とは,手のひらサイズのコン ピュータである.Ubuntu Linux 等の OS をインストー ルして使用できるため,以下の長所を持つ.

- Linux で用いられているコマンド,プログラム言語 およびライブラリが全て使用できる.
- 上記の言語のうち,Python が広く用いられる. Python では,豊富なパッケージが利用できるた め,複雑なプログラムを短く書ける.
- IoT 用のパッケージも、標準の Python や C++ 等 に準拠したライブラリとして公開されている.その

ため、IoT 向けの特殊な言語を覚える必要がなく, 汎用的かつ実用的なプログラミング技法が学べる.

今年度のインテリジェントデバイス実験 I の最終回で は,「ラズベリーパイを用いた電子オルゴール」をテーマ とした.これは,科学(波動の物理),技術(プログラミ ング・データ処理・可視化処理),ロボティクス(マイコ ン制御),工学(電子回路・信号処理),芸術(音楽),数 学(物理・工業数学)の異分野融合を目指したテーマで あり,玉川大学が推進する STREAM 教育の一環として 位置付けられる.本稿では,このテーマについて報告を 行う.

本稿の構成は、以下の通りである. 2 節では、実験の 概要(実験 1 および 2)を述べる.3 節および 4 節にお いて,それぞれ実験 1 および実験 2 について詳述する. 5 節でまとめを行う.

### 2 実験の概要

### 2.1 ラズベリーパイの環境

使用したラズベリーパイの環境は,以下の通りである.

- Raspberry Pi 3 Model B V1.2
- OS: Ubuntu 18.04.2 LTS
- Python 3.6.7

#### 2.2 実験の構成と目的

実験は、以下にように分けられる.

- 実験 1 基板取付スピーカーを用いた電子オルゴール
- 実験 2 波形データの wavファイルへの録音

音は以下の3つの要素からなる.

- 1. 音程(ドレミファソラシド, 周波数)
- 2. 音量(振幅)
- 3. 音色(波形)

このうち,実験1では音程のみを制御する。実験2では, 全ての要素を制御する.

人の五感のうち,波の周波数や形を直に感じることが できるのは聴覚のみである.音声処理を通して,信号処 理を身近に体験することを実験全体の目的とする.

### 2.3 教材準備にあたっての方針

プログラムについては,以下の点に注意した.

- 基本的なプログラムは,ダウンロードできるように した.
- 新たに導入するパッケージの使い方が複雑な場合 は,このパッケージをラップするモジュールを別 ファイルとしてまとめた.この工夫により,学生が 目にするメインプログラムを簡単化できた.

上記の注意は,以下の学修効果を狙ったものである.

- まずはダウンロードしたプログラムの実行を体験 し,面白さを味わえること.
- 不具合が起きた場合,電子回路,計算機環境(学生 PC およびラズベリーパイ),プログラム側(タイプ ミスも含む)の原因が考えられるが,学生にとって 原因の切り分けは容易でない.上記のプログラムの 進備により、プログラム側に起因する不具合は避け ることができる.
- 1 段階ずつ動作を検証するプログラムを作成してい くスタイルを紹介するため、これは、ソフトウエア のテスト駆動開発に通じる指針である.

使用した電子部品はスピーカーとコンデンサが2つず つのみであり,プログラムの工夫次第で可能性が広がる 教材といえよう.本教材では,以下のプログラミング技 法を含んでいる.

1. GPIO (General-Purpose Input/Output) の制御 (3.3 節,3.4 節,3.6 節,3.7 節,3.8 節)

- 2. Python のリスト(C 言語の配列に相当)(3.5 節 以降)
- 3. 正規表現を用いたパース処理 (3.6 節, 3.7 節, 4.4 節)
- 4. プロセス単位での並列処理(3.7 節)
- 5. wavファイルの読み書き処理 (4.1 節, 4.2 節)
- 6. GUI 処理(波形の表示)(4.3 節)
- 7. コマンドライン引数の処理(4.3 節)
- 8. オブジェクト指向のクラスの定義(4.4 節)
- 上記のうち,前提とできる知識は項目 1 のみである. 演習課題の作成にあたっては,以下の点に留意した.
	- 難問を少数出題するのではなく,簡単な課題を多数 出題するという方針を立てた.
	- 課題は、与えたプログラムを書き換える形態とした.
	- 新たなパッケージや文法事項(リスト内包表記など) の調査は,選択の課題とした.また,明示されてい なくても,そのような課題は自ら見つけることを推 奨した.
	- プログラムの作成ができなければ、次の節に進めな いような設問の仕方は避けた.

# 3 [実験 1] 基板取付スピーカーを用いた電子 オルゴール

実験1では、ラズベリーパイからスピーカーを制御す る方法を学ぶ.

### 3.1 ラズベリーパイのハードウエア PWM

ラズベリーパイからスピーカーを操作をするには,以 下の2通りの方法がある.

- 1. スピーカーに D/A 変換器を接続する. この D/A 変 換器をラズベリーパイから制御する.
- 2. ディジタル信号により,スピーカーを制御する. ディジタル信号は、HIGHと LOWのみで構成される ため,出力できる波形は矩形波だけである.音色や 音量を変えることはできない.

本稿では,手軽な後者の方法を用いる.この制御を簡単 かつ精確に行うには,PWM (Pulse Width Modulation) という矩形波を発生させる機構を用いる.PWM には, ハードウエア PWM とソフトウエア PWM があるが, より高精度なハードウエア PWM を主に使用する.ハー ドウエア PWM を制御するため, pigpioという Python パッケージを用いた.

ラズベリーパイのハードウエア PWM には,PWM0 と PWM1 という2つのチャンネルがある.各チャンネ ルには,独立に周波数(およびデューティ比)を設定で きる.これらのチャンネルに対応する GPIO は複数ある が,PWM0 に対しては GPIO12 を,PWM1 に対しては GPIO13 を用いることにする.

ハードウエア PWM は 2 チャンネルあるため,2つ の旋律からなる楽曲の演奏が可能である。そこで,ベー トーベンの「エリーゼのために」を題材とする.

#### 3.2 回路図

スピーカーには,基板取付スピーカー [5] を用いた. 図1に示す回路をブレッドボード上に作製した. 図1で は,カップリングコンデンサを接続し,直流分を除去し ている.この除去により,スピーカーの振動板が片方に 寄って損傷することを防止できる.

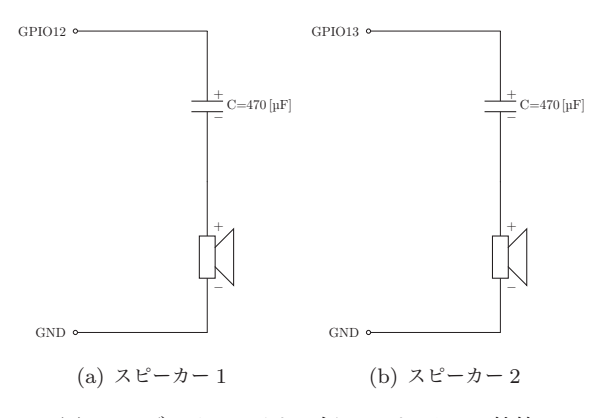

図1 ラズベリーパイと2個のスピーカーの接続

### 3.3 スピーカーでの単音の演奏

本節では,スピーカー2個のうち「スピーカー 1」の みを用いる. スピーカー 1 から「ラ」を 1 秒間だけ発音 するプログラムをソースコード 1 に示す.

```
ソースコード 1 スピーカー 1 から「ラ」を鳴らす.
```

```
play_tone.py
```

```
import pigpio
import time
PWMO_PIN = 12p = pigpio.pi()
frequency = 440 # オクターブ4の「ラ」の周波数
p.hardware PWM(PWM0 PIN, frequency, 500000) # 周波数frequencyの
    PWMが出力される。500000はデューティ比50%を意味する。
time.sleep(1.0) # 1秒間待つ。(この間、PWMが出力され続ける。)
p.hardware PWM(PWM0 PIN, 0, 0) #
     PWMの周波数を0、デューティ比を0とする。(PWMを止める。)
```
音程と周波数に関して,以下の取り決めを紹介した.

● 1 オクターブ上がると、どの音も周波数は 2 倍に なる.

● 1 オクターブは, 12 音からなる. 各音は, 1オク ターブを 12 等分した周波数となる.

### 3.4 スピーカーでの和音の演奏

和音を演奏するには,単に,基板取付用スピーカーを 2個を使って出力すれば良い. スピーカー1で「ド」を, スピーカー 2 で「ミ」を同時に 1 秒間だけ鳴らすプログ ラムをソースコード 2 に示す.

ソースコード 2 スピーカー 1 から「ド」,スピーカー 2から「ミ」を鳴らす. play\_waon.py

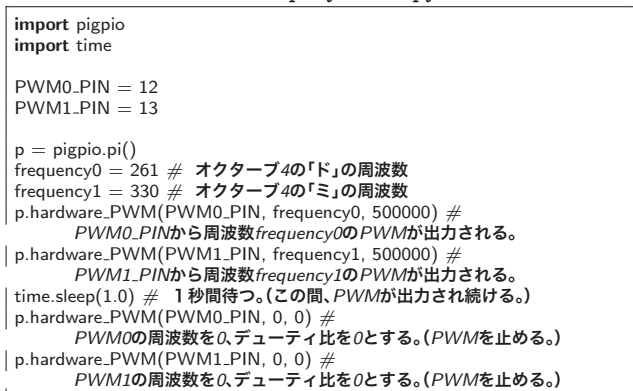

#### 3.5 楽譜データの形式

実験 1 と実験 2 では「エリーゼのために」の楽譜を使 用する. 楽譜は, Python の2重リストを用いて、以下 のように表現する.(楽譜を2重リスト形式で定義する というアイデアは,製品 [6] のサンプルプログラムを参 考にした.)

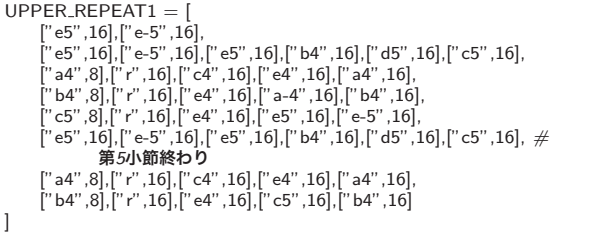

上記の2重リストは,上パート(主旋律)の楽譜の最初 の部分である.

2重リストのうち、内側の各リストは1つの音符また は休符を表す. 内側のリストの各要素の意味は、以下の 通りである.

# 0 番目の要素 (文字列.音名とオクターブ)

音名は,プログラムで扱いやすいようにアルファ ベットで表記する.カタカナ音名とアルファベット 名との対応を表 1 に示す. 語尾に以下を付けること もできる.

- シャープ (半音上げる) を+で表す.
- フラット (半音下げる) を-で表す.
- 1番目の要素 (整数. 音符または休符の分割数)
- 例えば,16は,16 分音符を意味する.
- 2番目の要素 (文字列. 付点がある場合)

付点音符・休符の場合,半角ピリオドからなる文字 列"."を持つ. 付点でない場合は、この要素は存在し ない.

表1 カタカナ音名とアルファベット名の対応

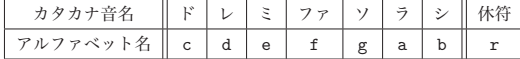

例を以下に挙げる.

- 最初の音符を表すリスト ["e5",16]は,オクターブ 5 の「ミ」の 16 分音符を意味する.
- オクターブ4の「ラ」のフラットは"a-4"と表す.
- 付点8分音符は ["e5",8,"."]と表す.
- ["r",16]は 16 分休符を表す.

リストの結合には,以下のように +演算子を用いる. これにより、楽譜データを結合することができる.

UPPER PART = UPPER REPEAT1 + UPPER sono1 after REPEAT1 + UPPER REPEAT1 + UPPER sono2 after REPEAT1 + UPPER REPEAT2 + UPPER sono1 after REPEAT2

上・下パートとも楽譜を与えたのは,全体の4分の1 程度である.残りの部分をリスト形式で追記する事も選 択の課題とした.

3.6 「エリーゼのために」の上パートのみの演奏

「エリーゼのために」の上パート (主旋律)を「スピー カー 1」のみを用いて演奏してみよう.そのためのプロ グラムをソースコード 3 に示す.

ソースコード 3 「エリーゼのために」の上パートのみ を演奏する.play\_for\_Elise\_upper\_part.py

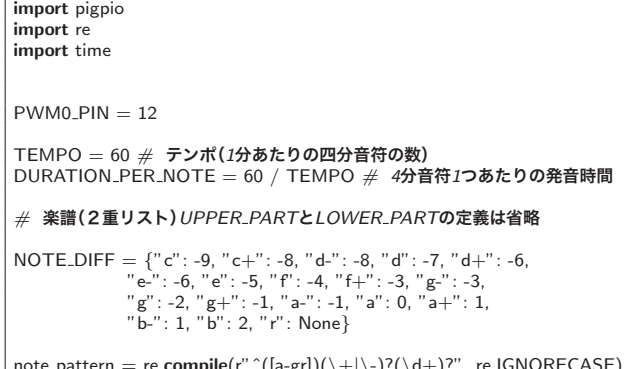

note pattern = re.compile(r"ˆ([a-gr])(*\*+*|\*-)?(*\*d+)?", re.IGNORECASE) TUNING = 440 *#* 基準となるオクターブ*4*の「ラ」の周波数

```
def play_tone(p, pin, tone);
    note\_match = note\_pattern.search(tone[0])(note_code, accidental, octave) = note_matrix.group()note_acc = note_code + (accidential if accidential else "") #<br>シャープやフラットの文字を付加
     # 音程の取得と周波数の計算
   if note code == "r": # 休符(rest)の場合
       frequency = 0else: # 音符の場合
       \text{note\_diff} = \text{NOTE\_DIFF}[\text{note\_acc}]octave = int(octave) # 文字列を整数に変換
       frequency = TUNING ∗ \
                   (2 ∗∗ (octave -4)) ∗ \
                   ((2 ** note\_diff) ** (1 / 12.0))duration = 4 ∗ DURATION PER NOTE / tone[1] #
          発音(または非発音)時間を計算
   if len(tone) > 2:
       if tone[2] == ".": # 付点音符(または休符)の場合
           duration *= 1.5p.hardware PWM(pin, int(frequency), 500000) # デューティ比50%
   time.sleep(duration)
def play(p, pin, song):
   p.set mode(pin, pigpio.OUTPUT)
    try:
       for t in song:
           play tone(p, pin, t)
   except KeyboardInterrupt:
       pass
   p.hardware PWM(pin, 0, 0) #
         PWMの周波数を0、デューティ比を0とする。(PWMを止める。)
   p.set mode(pin, pigpio.INPUT)
# 以降はメインプログラム
p = pigpio.pi()
play(p, PWMO_PIN, UPPER_PART)
```
3.3 節で実習したように,スピーカーの駆動には,周波 数と発音時間の情報が必要である.その情報を,ソース コード 3 では以下のように求めている.

- 1. 関数 playでは,2重リストから順に1重リスト(1つ の音符についての情報)を取り出し,関数 play tone に渡す.
- 2. 関数 play\_toneでは, 1重リストから, 正規表現の 処理を行うパッケージ reを用いて,音符データ(オ クターブ,シャープとフラットも含めた階名,付点 の有無を含めた音符の長さ)を取り出す.この音符 データを用いて,以下の計算を行う.
	- (a)オクターブと階名から,周波数 frequencyを計算 する.
	- (b)音符の長さから,発音時間(休符の場合は非発 音時間)durationを計算する.

### 3.7 「エリーゼのために」の上・下パートの演奏

複数パートをもつ楽曲において,(2つ目の音符以降 の)発音のタイミングはバラバラである.このような制 御をプログラムで行うには工夫が要る.ここで,楽譜を 読み、音を鳴らす処理は、パートごとに独立しているこ とに気づくだろう。そこで、上·下パートに対応する子 プロセスを1つずつ立ち上げ、これらの処理を並行して 行わせることにする.プロセスの処理には,Python の パッケージである multiprocessingを用いる.

以上の方針で,「エリーゼのために」の上・下パートを 演奏するプログラムをソースコード 4 に示す.

```
ソースコード 4 「エリーゼのために」の上・下パート
を和音で演奏する.play_for_Elise_waon.py
```

```
import pigpio
import re
import multiprocessing
import time
PWMO_PIN = 12PWM1_PIN = 13TEMPO = 60 # テンポ(1分あたりの四分音符の数)
DURATION PER NOTE = 60 / TEMPO # 4分音符1つあたりの発音時間
# 楽譜(2重リスト)UPPER PARTとLOWER PARTの定義は省略
NOTE DIFF = {"c": -9, "c+": -8, "d-": -8, "d": -7, "d+": -6,
             "e-": -6, "e": -5, "f": -4, "f+": -3, "g-": -3,
"g": -2, "g+": -1, "a-": -1, "a": 0, "a+": 1,
             "b-": 1, "b": 2, "r": None}
note pattern = re.compile(r"ˆ([a-gr])(\+|\-)?(\d+)?", re.IGNORECASE)
TUNING = 440 # 基準となるオクターブ4の「ラ」の周波数
def play_tone(p, pin, tone):
    note_match = note_patten.search(tone[0])(note\_code, accidental, octave) = note\_match.groups()\phi note_acc = note_code + (accidential if accidential else "") #
          シャープやフラットの文字を付加
     # 音程の取得と周波数の計算
   if note code == "r": # 休符(rest)の場合
       frequency = 0else: # 音符の場合
       \text{note\_diff} = \text{NOTE}. DIFF[note_acc]
        octave = int(octave) # 文字列を整数に変換
frequency = TUNING ∗ \
                    (2 ∗∗ (octave -4)) ∗ \
((2 ∗∗ note diff) ∗∗ (1 / 12.0))
   duration = 4 ∗ DURATION PER NOTE / tone[1] #
          発音(または非発音)時間を計算
   if len(tone) > 2:
        if tone[2] == ".": # 付点音符(または休符)の場合
            duration * = 1.5p.hardware PWM(pin, int(frequency), 500000) # デューティ比50%
   time.sleep(duration)
def play(p, pin, song):
   p.set mode(pin, pigpio.OUTPUT)
    try:
       for t in song:
           play tone(p, pin, t)
   except KeyboardInterrupt:
       pass
   p.hardware PWM(pin, 0, 0) #
          PWMの周波数を0、デューティ比を0とする。(PWMを止める。)
   p.set mode(pin, pigpio.INPUT)
# 以降はメインプログラム
p = pigpio.pi()
p1 = multiprocessing. Process(target=play, args=(p, PWM0_PIN,
     UPPER<sub>-PART</sub>))
p2 = multiprocessing. Process (target=play, args=(p, PWM1_PIN,
     LOWER_PART))
p1.start()
p2.start\binom{1}{2}p.stop()
```
ソースコード 4 のプログラムを理解するために, multiprocessingパッケージの理解が不可欠である.そ のため, multiprocessingの使用例(ソースコード 5)を与 え,この動作を理解することも選択の演習課題とした.

ソースコード 5 multiprocessingの簡単な使用例 multiprocessing\_simple.py

| import multiprocessing<br>import time                                                                                     |
|----------------------------------------------------------------------------------------------------|
| def func(str):<br>while True:<br>print(str)<br>time.sleep(1)                                                              |
| $p1 =$ multiprocessing. Process(target=func, args=("1"))<br>$p2 =$ multiprocessing. Process (target=func, args= $('2''))$ |
| p1.start()<br>p2.start()                                                                                                  |

### 3.8 精度が悪いソフトウエア PWM を使用した演奏

ソフトウエア PWM を用いた場合の音質を体験するた め、プログラム(本稿への掲載は省略)を用意した. ソフ トウエア PWM を扱うため,RPi.GPIOというパッケー ジを用いた.

# 4 [実験 2] 波形データの wavファイルへの 録音

コンピュータにおいて,音声データはディジタルデー タとして扱われる.その仕組みを wavファイル形式を用 いて学修する.

実験 2 のプログラムの実行は,ラズベリーパイだけ でなく,Python がインストールされたパソコンでも可 能である.ラズベリーパイやパソコンには,基板取付用 スピーカーよりも高度なオーディオを扱える仕組みが備 わっている.ラズベリーパイ本体には,スピーカーは内 臓されていないが,3.5mm ステレオミニプラグ用の端子 が備わっている.この端子にヘッドホンやイヤホンを接 続できる.

生成された wavファイルは、以下の2通りの方法で再 生できる.

- 1. ラズベリーパイにヘッドホンやイアホンを接続し て,aplayコマンドで再生する.
- 2. ラズベリーパイから Windows 等のパソコンにファ イルをコピーする.パソコンの内臓スピーカーやイ ヤホンを用いて再生する.

### 4.1 wavファイルの読み書きを行うパッケージ

wavファイルの読み書きには,Python3 に標準ライ

ブラリとして含まれる waveパッケージを用いる.wave パッケージを簡単に扱えるように,ソースコード 6 に 示す wave\_toolというモジュールを用意した. wave\_tool は,簡単のため,クラス化は施していない.代わりに, 各関数の引数として,作成したファイルオブジェクトを 渡す方式にしている.

ソースコード 6 wav ファイルに録音するためのモ ジュール wave\_tool.py

import wave

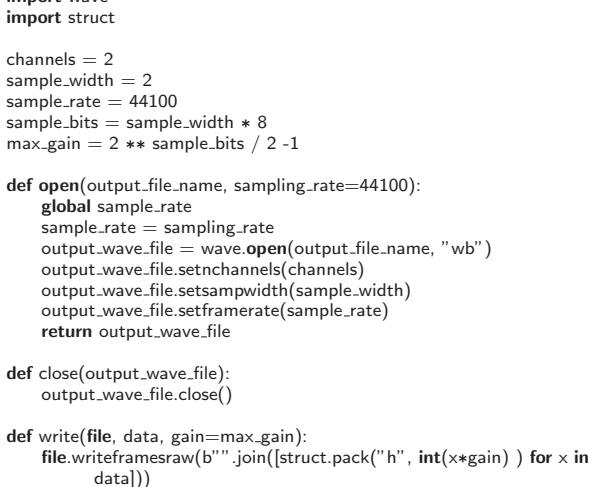

このモジュールについては、次に示すメインプログラム のソースコード 7 を見ながら使い方を理解するだけでよ く,中身を理解する必要はない事を補足した.(もちろ ん,中身を理解することを課題としても良い.)

### 4.2 単音の wavファイルの生成

wave\_toolを用いたもっとも簡単なサンプルとして、単 音を生成してみる.ソースコード 7 は,1 秒間の正弦波 のデータを作成し wavファイルに出力するプログラムで ある.周波数は 440 [Hz](オクターブ 4 の「ラ」)である.

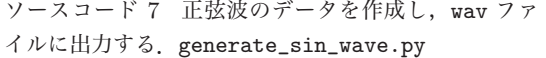

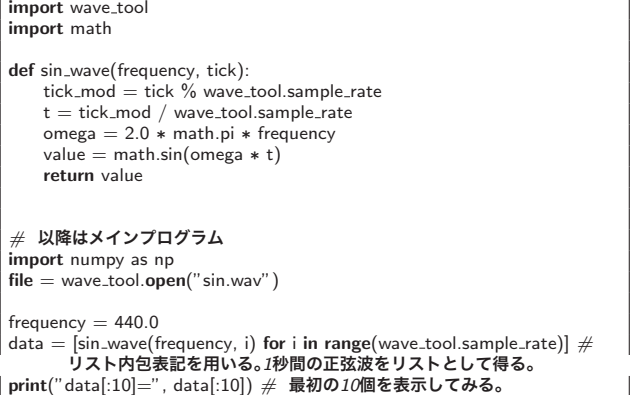

wave tool.write(file, data) *#* ファイルに書き込む。 wave\_tool.close(file)

ソースコード 7 を実行すると,確認のため,ターミナル に音データの最初の10個が表示される. (音は出ない.)

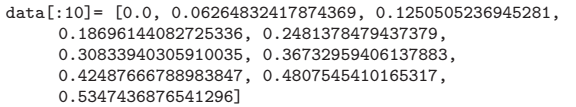

ここで表示された数値は,*−*1*.*0 *∼* 1*.*0 に正規化された値 である.また,ファイル sin.wavがカレントディレクト リに生成される.

音色については,正弦波,三角波,矩形波で作った波 形を実際に聞いてみるという課題を出題した.このよう な簡単な波形でも,異なる音色に聞こえることがわかる. ノコギリ波の作成は選択の演習課題とした.

デフォルトの音質は,音楽 CD と同等とした:

- サンプリング周波数:44*.*1 [kHz]
- 量子化ビット数: 16 ビット
- チャンネル数:2(ステレオ)

サンプリング周波数は,open関数のキーワード引数 sampling rateにより変更できる.サンプリングレートを 変えた時の音質の変化を調べることも課題とした.ま た,write関数のキーワード引数 gainにより増幅度を指定 できる.

#### 4.3 wavファイルの波形の描画

4.2 節では、波形のリスト要素の値を見たが、波形が正 しく作られたかを確かめるには可視化することが望まし い.wav ファイルを可視化するためのプログラムをソー スコード 8 に示す.ソースコード 8 は道具として使えれ ば良く,中身を理解する必要はない事を補足した.

ソースコード 8 wav ファイルを可視化するためのプ ログラム plot\_wav.py

```
import wave
import numpy as np
import matplotlib.pyplot as plt
import sys
args = sys.argvif len(args) < 2:
print("args=", args)
   print("エラー:wavファイルの名前を指定してください。")
   exit()
if len(args) >= 3:
    end tick = int(args[2]) #
コマンドライン引数の2つ目は、描画の終了ティック
   print("end_tick=", end_tick) # ユーザの確認のため、画面に表示する。
```

```
wf = wave.open(file_name, "r")buf = wf.readframes(wf.getnframes())# バイナリデータを整数型(16bit)に変換
\frac{1}{\text{data}} = \text{np}.frombuffer(buf, dtype="int16")
if len(args) >= 3:
      data = data[:end\_tick]# グラフ化
\frac{m}{p} by \frac{m}{p} . \frac{m}{p} is \frac{m}{p} in ewidth=0.3, marker='o', markersize=1) \#ト・・・・・・・・・・・・・・・・・・・・・・・・・・。<br>線は細く、マーカーは小さくする。<br>plt.grid()
 plt.grid()<br>plt.title(file_name)<br>plt.xlabel("時間(整数値)")<br>plt.ylabel("値(整数値)")<br>plt.savefig(file_name + ".png")
plt.show()
```
上記のプログラム plot\_wav.pyの実行に先立って,ラ ズベリーパイに sshコマンドによりログインする際に, オプション-YCを付けなければならない
これにより
X Window をデータ圧縮モードで転送できる.

実行コマンドは,以下の通りである.コマンドライン 引数として,描画したい wavファイル名と描画を終了す る(整数単位の)時間を渡す.

python plot\_wav.py sin.wav 1000

実行すると,別ウインドウで画像が表示されるととも に,図 2 に示す画像ファイル sin.wav.pngがカレント ディレクトリに作成される. なお, matplotlibでは pdf ファイルに日本語フォントの埋め込みができないため, pngファイルとして出力している.

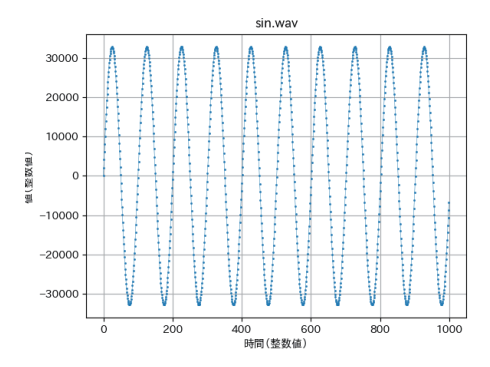

図 2 plot\_wav.pyで作成された画像ファイル sin.wav.png

### 4.4 「エリーゼのために」の上・下パートの録音

実験1で定義した楽譜を解釈し, wavファイルを生成 するプログラムを用意した. このプログラムはミュー ジックシーケンサーの簡易版である.

シーケンサーのモジュールを,ソースコード 9 に示す. 波形の生成はソースコード 10 で定義されるクラスで行 う. (4.2 節では、波形を関数として定義したが、角周波 数などの定数の事前計算による効率化のため,クラスと

した.)このモジュールの作成にあたっては,プログラ ム [7] とその講習会のスライド [8] を参考にした.

ソースコード 9 楽譜データから wavファイルを生成 するためのモジュール score.py

```
import re
import wave tool
TUNING = 440 # 基準となるオクターブ4の「ラ」の周波数
NOTE_DIFF = {"c": -9, "c+": -8, "d-": -8, "d": -7, "d+": -6,<br>"e-": -6, "e": -5, "f': -4, "f+": -3, "g-": -3,<br>"g": -2, "g+": -1, "a-": -1, "a": 0, "a+": 1,<br>"b-": 1, "b": 2, "r": None}
def score_to_sequence(song, tempo=120):
    tick_position = 0note_pattern = re.compile(r" ^([a-gr])(\langle +|\langle -\rangle?(\langle d+)?", re.
           IGNORECASE)
    sequence = list()for tone in song:
         note\_match = note\_pattern.search(tone[0])(note_code, accidental, octave) = note_matrix.groups()note acc = note code + (accidential if accidential else "") #
シャープやフラットの文字を付加
            # 音程の取得と周波数の計算
         if note code == "r": # 休符(rest)の場合
              note_frequency = 0else: # 音符の場合
             note diff = NOTE DIFF[note acc]
              octave = int(octave) # 文字列を整数に変換
note frequency = TUNING ∗ \
                (2 ∗∗ (octave -4)) ∗ \
                ((2 ** note_diff) ** (1 / 12.0))# 音符(または休符)の長さ
         \text{note} length = tone[1]
         note_on_tick = wave_tool.sample_rate *(60.0 / tempo) * (4.0 /note length)
         if len(tone) > 2:
             if tone[2] == ".": # 付点音符(または休符)の場合
                       note on tick \n\ast = 1.5# 発音の終了ティックを更新する
         tick\_position += note\_on\_tick# シーケンス(音楽データ)に追記
         sequence.append((note\_frequency, int(tick\_position)))return sequence
class sequencer(object):
    def _{_{-}}init_{_{-}}(self):
         self tracks = dict()
         self, volumes = dict()
         self.\n    sequences = dict()def add_track(self, track_id, sequence_data, form, volume=1.0):
         self.tracks[track id] = form
self.volumes[track id] = volume
         self.\n    sequences[track_id] = sequence\_datadef get_value(self, tick, stereo=True):
         for (track_id, sequence_data) in self.sequences.items():
             if tick > sequence data[0][1]:
                  del sequence data[0]
             if len(sequence_data) == 0:
                  return None
              (frequency, off\_tick) = sequence\_data[0]form = self.tracks[track_id]form.set frequency(frequency)
         if stereo:
              return [ self.tracks[0].get(tick) ∗ self.volumes[0] , self.tracks
[1].get(tick) ∗ self.volumes[1] ] #
                     [ 左チャンネル, 右チャンネル ]
         else:
              result = 0
```
Memoirs of The College of Engineering, Tamagawa University, No.55 (2020) 27

$$
\begin{array}{l|l|l} \hline \textbf{for (track_id, form) in self-track.items():} \\ \hline \textbf{result} += \textbf{form.get(tick) } * \textbf{self}.\textbf{volumes[track_id]} \\ \hline \textbf{result} = \textbf{result} \textit{/ len(self-tracks)} \# \textbf{IE} \# \textbf{H} \textbf{t} \textbf{U} \textbf{C}, \textbf{E} \textbf{U} \textbf{B} \textbf{B} \textbf{B} \textbf{B} \textbf{C} \textbf{C} \
$$

ソースコード 10 正弦波,矩形波,三角波を生成する

クラス wave\_form.py

import wave\_tool import math

class sin\_wave()  $def$  -init  $(self, frequency=440.0)$ :  $self-frequency = frequency$ 

> def set\_frequency(self, frequency): self.frequency = frequency self.omega = 2.0 ∗ math.pi ∗ self.frequency

def get(self, tick):  $value = math.sin(self.omega * tick / wave\_tool.sample\_rate)$ return value

class square\_wave():  $def$   $_{...}init_{-}(self, frequency=440.0, duty=0.5)$ : self.frequency = frequency  $self.dutv = dutv$ 

def set\_frequency(self, frequency): self.frequency = frequency

def get(self, tick):  $\mathbf{if}$  self.frequency  $== 0$ : return 0 else:

 $l =$  wave\_tool.sample\_rate / self.frequency  $change\_point = 1 * self.duty$ 

if (tick % l)  $\leq$  change\_point: return 1 else: return -1

class triangular\_wave():  $def$   $_{_{-}}$ init $_{_{-}}$ (self, frequency $=440.0$ ): self.frequency = frequency

> def set\_frequency(self, frequency):  $self-frequency = frequency$

```
def get(self, tick):
    \mathbf{if} self.frequency == 0:
        return 0
    else:
         l = wave_tool.sample_rate / self.frequency
         slope = 1 / (l/4)
tick mod = tick % l
         if (tick mod < l/4):
             value = slope ∗ tick mod
         elif (1/4 \leq tick_mod < 3*1/4):
             value = 1 - slope * (tick_mod-1/4)else: # 3∗l/4 <= tick mod < lの場合
             value = -1 + slope * (tick_mod-3*l/4)
         return value
```
ソースコード 9 とソースコード 10 を用いて「エリー ゼのために」の上・下パートを wavファイルに出力する プログラムをソースコード 11 に示す.

ソースコード 11 「 エ リ ー ゼ の た め に 」の 上・下 パ ー ト を wavファイルに出力する. generate\_wav\_for\_Elise.py import score import wave\_form *#* 楽譜(2重リスト)*UPPER PART*と*LOWER PART*の定義は省略  $m$  music $1 =$  score.score\_to\_sequence(UPPER\_PART, tempo=60)  $music2 = score.score_to_sequence(LOWER\_PART, tempo=60)$  $sequence = score-sequence()$ sequencer.add\_track(0, music1, form=wave\_form.square\_wave()) #

トラック*0*:上パート、矩形波を使用 sequencer.add\_track(1, music2, form=wave\_form.sin\_wave())  $\#$ トラック*1*:下パート、正弦波を使用

score.render("For Elise.wav", sequencer)

ソースコード 11 の実行により,ファイル For\_Elise .wavが生成される.(このファイルに録音された時間は 46 秒,ファイル容量は 8M バイト,生成に要した時間は 90 秒ほどである。) このファイルには、左チャンネルに 上パート,右チャンネルに下パートが録音されている. このステレオの効果は,イヤホンで聞くとよく分かる.

各関数にはキーワード引数を定義し、振る舞いを変更 できるようにした. キーワード引数を表 2 に示す. さら に,以下に補足する:

- キーワード引数 formにより, トラック (パート) ご とに波形(音色)を指定できる.波形はソースコー ド10においてクラスとして定義されており、その クラスのオブジェクトを渡す.
- キーワード引数 stereo=Falseの場合, 2つのトラッ クの算術平均が両チャンネルに出力される.つま り、実質的にモノラルとなる.

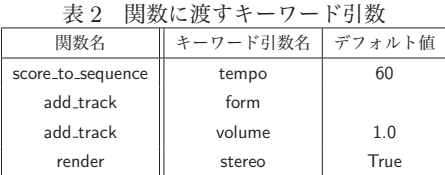

# 5 まとめ

インテリジェントデバイス実験 I で実施した「ラズベ リーパイを用いた電子オルゴール」について述べた。実 験は,以下に分けて行った.

実験1 基板取付スピーカーを用いた電子オルゴール

### 実験 2 波形データの wavファイルへの録音

どちらの実験でも,「エリーゼのために」の上・下パート を演奏することをゴールとして,プログラムを段階的に 改良していく方式をとった.本稿では,メインプログラ ムを簡単化するために作成したパッケージや波形の描画 ツールとなるプログラムも合わせて紹介した.

## 5.1 学修効果

本テーマは,1回分の授業(3時間)として実施した. 実験テキストは,物理(波動,音楽理論,電気回路),プロ グラミングにまたがる内容を盛り込んだため、30ページ を超えた.そのため,必須として出された課題をこなす だけで精一杯だったと考えられる.特に,3.5 節以降の プログラムを理解するのは、難しかったようである. 大 部分のプログラムを用意して与えたため,時間が掛かっ ても,プログラムをゼロから自力で組む体験をできない という問題もあった.

来年度以降は,本テーマを2回以上の授業に分けて実 施することも検討している.また,プログラムの実行の 体験は低学年の別の授業で行うという方法もあるだろ う、そのようにすれば、本授業では電子回路とプログラ ムの内容の理解に重点をおくことができる.

#### 5.2 今後の課題

実験1に関する課題として、以下があげられる.

- スピーカー制御のリアルタイム性を高めるために, 楽譜データの前処理を行う.
- DMA (Direct Memory Access) を用いた3個以上 のスピーカーの制御
- 音質向上のため,単電源オペアンプを用いた増幅回 路を作成し,ラズベリーパイと基板取付スピーカー の間に接続する.
- ラズベリーパイではジッターの影響がある. ジッ ターの影響を排除するため,ラズベリーパイと PIC マイコンを組み合わせる.

実験 2 に関する課題として,以下が挙げられる.

- wavファイルの生成時間の短縮する. 例えば、C++ を用いて実装し,Python から利用できるようにバ インディングを作成する.
- 各種のエフェクタのプログラム実装
- wavファイルの再生の形で,任意の波形の生成装置 (ファンクションジェネレータ)を作製できる.これ を電子回路実験の入力電圧として用いる.

実験 1 と実験 2 のプログラムは,どちらも数百行程度 で実現できた.これは,20 年前のマイコンでは考えられ なかったことであり,その点においては画期的といえる. 一方,現在はハイレゾレベルの音声処理が当たり前に行 われる時代である.そのような最新の技術も取り入れ, 学生の興味を惹く教材の開発に取り組みたい.

# 参考文献

- [1] 坂下達哉. インテリジェントデバイス実験 I 後半 実 験テキスト. 工学部 情報通信工学科, 2019.
- [2] 坂下達哉. インテリジェントデバイス実験Ⅰ後半 ス ライド. 工学部 情報通信工学科, 2019.
- [3] 金丸隆志. カラー図解 最新 Raspberry Pi で学ぶ電 子工作作って動かしてしくみがわかる. ブルーバック ス. 講談社, 2016.
- [4] 福田和宏. これ 1 冊でできる!ラズベリー· パイ 超入門 改訂第 5 版 Raspberry Pi 1+/2/3 (B/B+)/Zero/Zero W 対応. ソーテック社, 2018.
- [5] 秋月電子通商. 基板取付用スピーカー(磁気サ ウンダー)直径 12mm QMB-111GPN. http:// akizukidenshi.com/catalog/g/gP-11240/.
- [6] Kuman. 44 個キット Raspberry Pi 用センサー セン サーモジュール 38 センサーモジュール +ADC0832 チップセット +GPIO 拡張ボード + ジャンパーワイ ヤー電子部品 電作キット 実験用 Raspberry Pi 3 / 2 Model B B+ A A+ に適用 K47.
- [7] 磯蘭水. 「ソフトシンセを作りながら学ぶ Python プログラミング (初級者)」で使ったシンセモジュー ルとサンプルプログラム. https://github.com/ oldgeese/toysynth.
- [8] 磯蘭水. ソフトシンセを作りながら学ぶ Python プログラミング. https://www.slideshare.net/ RansuiIso/python-14315727.

2020 年 2 月 29 日原稿受付,2020 年 3 月 6 日採録決定 Received, February 29, 2020; accepted, March 6, 2020